# BẢI TẬP THỰC HÀNH MỒN HẾ QUẢN TRỊ CƠ SỞ DỮ LIÊU **SQL SERVER**

- Bài tập được thiết kế theo từng module, mỗi module là 3 tiết có sự hướng dẫn của GV.
- Cuối mỗi buổi thực hành, sinh viên nộp lại phần bài tập mình đã thực hiện cho GV hướng dẫn.
- Những câu hỏi mở rộng/khó giúp sinh viên trau dồi thêm kiến thức của môn học. Sinh viên phải có trách nhiệm nghiên cứu, tìm câu trả lời nếu chưa thực hiện xong trong giờ thực hành.

# **Module 1:**

*Nội dung kiến thức thực hành:*

- SQL SerVer Management Studio
- Tạo và quản lý CSDL

#### **Phần 1: SQL Server Management Studio**

- 1. Khởi động SQL Server Management Studio
- Start $\rightarrow$  Program File $\rightarrow$  MicroSoft SQL Server 2008 $\rightarrow$ SQL Server Management studio

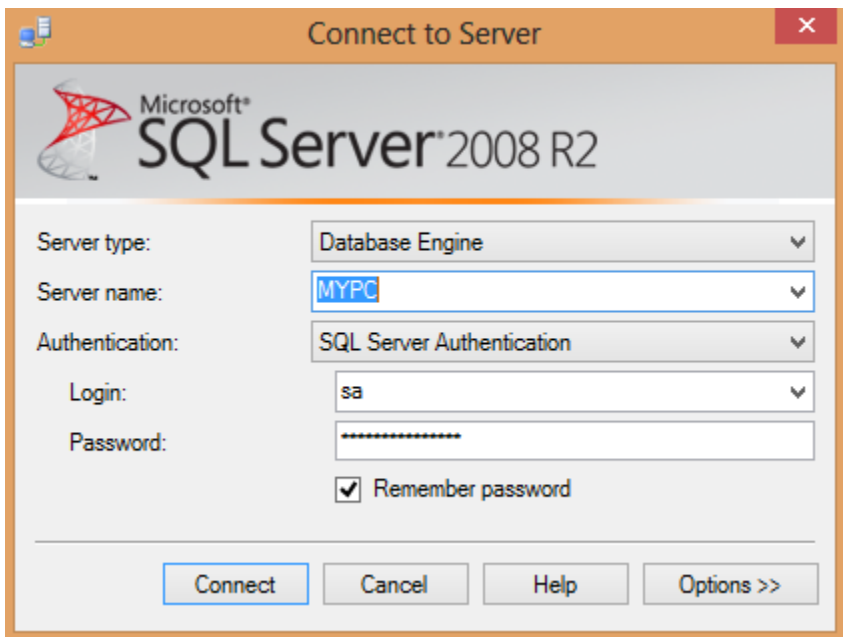

- Thực hiện kết nối các Sevice của một Server trên máy hiện hành.
	- Server type: Chọn loại server.
	- Server name: Hộp Combo box thứ 2 chứa 1 danh sách của SQL Server cài đặt mà chọn. Trong hộp thoại hình trên, bạn sẽ thấy tên của máy tính được cài đặt trên local (gõ dấu . nghĩa là local, hoặc có thể gõ vào chữ local). Nếu bạn mở hộp Server name bạn có thể tìm kiếm nhiều server local hoặc network connection bằng cách chọn <Browse for more...>.
- Authentication: Combo box cuối cùng xác định các loại hình kết nối bạn muốn sử dụng.Trong bài tập này chúng ta kết nối đến SQL Server sử dụng Windows Authentication. Nếu bạn cài đặt SQL Server với chế độ hỗn hợp(mix mode), thì bạn có thể thay đổi chọn lựa SQL Server authentication, thì nó sẽ mở hai hộp thoại và cho phép nhập username và password.
- Chọn **Connect:** Kết nối

**Cancel:** Hủy bỏ thao tác

**Option:** Các lựa chọn khác

- Bạn hãy cho khởi động dịch vụ SQL Server, SQL Server Agent.
- 2. Vào menu View, Chọn Object Explorer Details
- Lần lượt mở các nhánh của cây MicroSoft SQL Servers.
- Tìm hiểu sơ lược cửa sổ, thực đơn, thanh công cụ.
- 3. Tại cửa sổ Object Explorer, thực hiện:
- Quan sát các thành phần đối tượng trên cửa sổ và hãy cho biết:
	- Có bao nhiêu SQL Server Group, mỗi Server tên là gì? Đang connect hay disconnect?

.....................................................................................................................................................

.....................................................................................................................................................

Liêt kê các thành phần trong Server hiện hành

.....................................................................................................................................................

.....................................................................................................................................................

Trong server hiện hành, có các Database nào?

.....................................................................................................................................................

(Hãy so sánh tên của các database với các database của máy bên cạnh)

Trong mỗi Database có những đối tượng nào?

..................................................................................................................................................... .....................................................................................................................................................

(Các database khác nhau thì các đối tượng có khác nhau không?)

- Mở database Master, khảo sát các đối tương:
	- Vào đối tượng Table, tìm hiểu cấu trúc và dữ liệu của bảng (lưu ý: chỉ được chọn xem không nên xoá hay sửa dữ liệu): Sysdatabases, SysObjects, systypes, syslogins, sysusers, sysmessages, syspermissions…
	- Vào đối tượng Stored Procedures, tìm hiểu nội dung của các thủ tục sau (lưu ý: chỉ được chọn xem không nên xoá hay sửa): sp\_help, sp\_helpdb, sp\_helpcontraint, sp\_rename, sp\_renamedb, sp\_table, sp\_addlogin, sp\_addmessage, sp\_addrole …
	- Lần lượt vào đối tượng còn lại User, Role, …
- **4.** Khởi động Books online. Lần lượt tìm hiểu các lệnh Create DataBase, Create Table, Alter Table, Select Statement, Select into, Update Statement, Insert Statement, DataType, Triggers… (Hướng dẫn: Gõ tên lệnh/từ khóa cần tìm và nhấn Enter)
- **5.** Khởi động màn hình Query Editor:
- Nhập dòng lệnh sau trên cửa sổ Query Editor:

#### **USE AdventureWorks**

#### **SELECT \* FROM Employees**

- Nhấn F5 để thực thi và quan sát kết quả hiển thị.

#### **Phần 2: Tạo và quản lý CSDL**

Tạo CSDL Quản lý đề án công cụ design có tham số như sau:

- 1. Tạo CSDL từ menu
	- a. Click phải vào Database $\rightarrow$ chọn New Database

**THAM SỐ GIÁ TRỊ**

#### BÀI TẬP THỰC HÀNH HỆ QUẢN TRỊ CƠ SỞ DỮ LIỆU – SQL SERVER

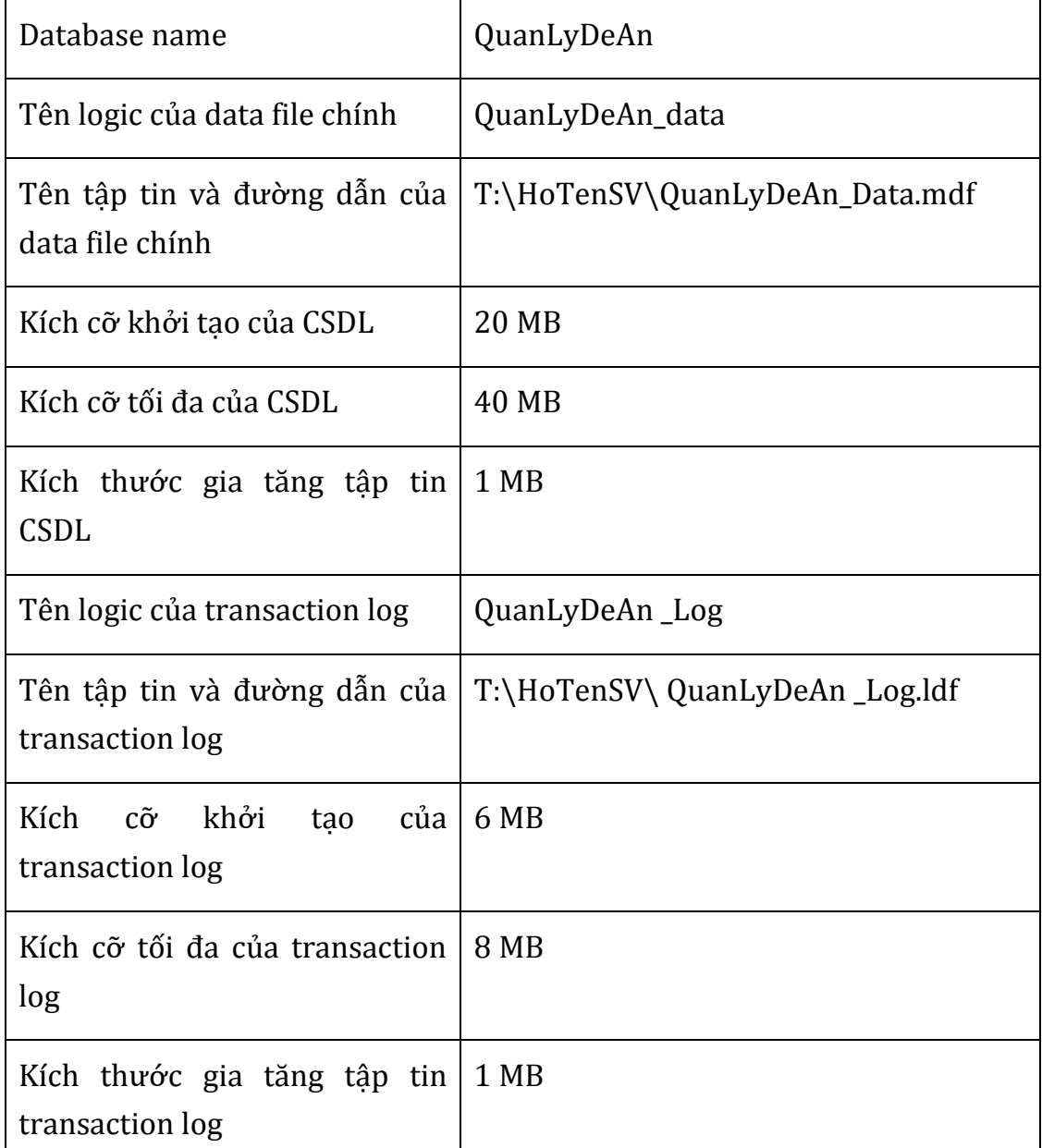

- b. Xem lại thuộc tính (properties) của CSDL QuanLyDeAn. (HD: Nhắp phải chuột tại tên CSDL, chọn properties). Quan sát và cho biết các trang thể hiện thông tin gì?.
- c. Tại cửa sổ properties của CSDL, khai báo thêm
	- Một Group File mới có tên là DuLieu QuanLyDeAn
	- Một tập tin dữ liệu (data file) thứ hai nằm trong Group file vừa tạo ở trên và có thông số như sau Tên login của data file là QuanLyDeAn \_Data2; Tên

tập tin và đường dẫn vật lý của data file là T:\HoTenSV\ QuanLyDeAn \_Data2.ndf.

- Chọn thuộc tính ReadOnly, sau đó đóng cửa sổ properies. Quan sát màu sắc của CSDL. Bỏ thuộc tính ReadOnly.
- 2. Thực hiện xóa CSDL quản lý thư viện vừa tạo và kiểm tra lại các files group đã bị xóa.
- 3. Thực hiện tại cửa sổ Query Editor (lưu ý: sau mỗi lần có sự thay đổi thì phải dùng các lệnh để kiểm tra sự thay đổi đó) .
	- a. Dùng lệnh Create DataBase, tạo một CSDL với các tham số được liệt kê như trong bảng dưới. Lưu ý rằng CSDL này gồm một data file và nó được nằm trong primary filegroup

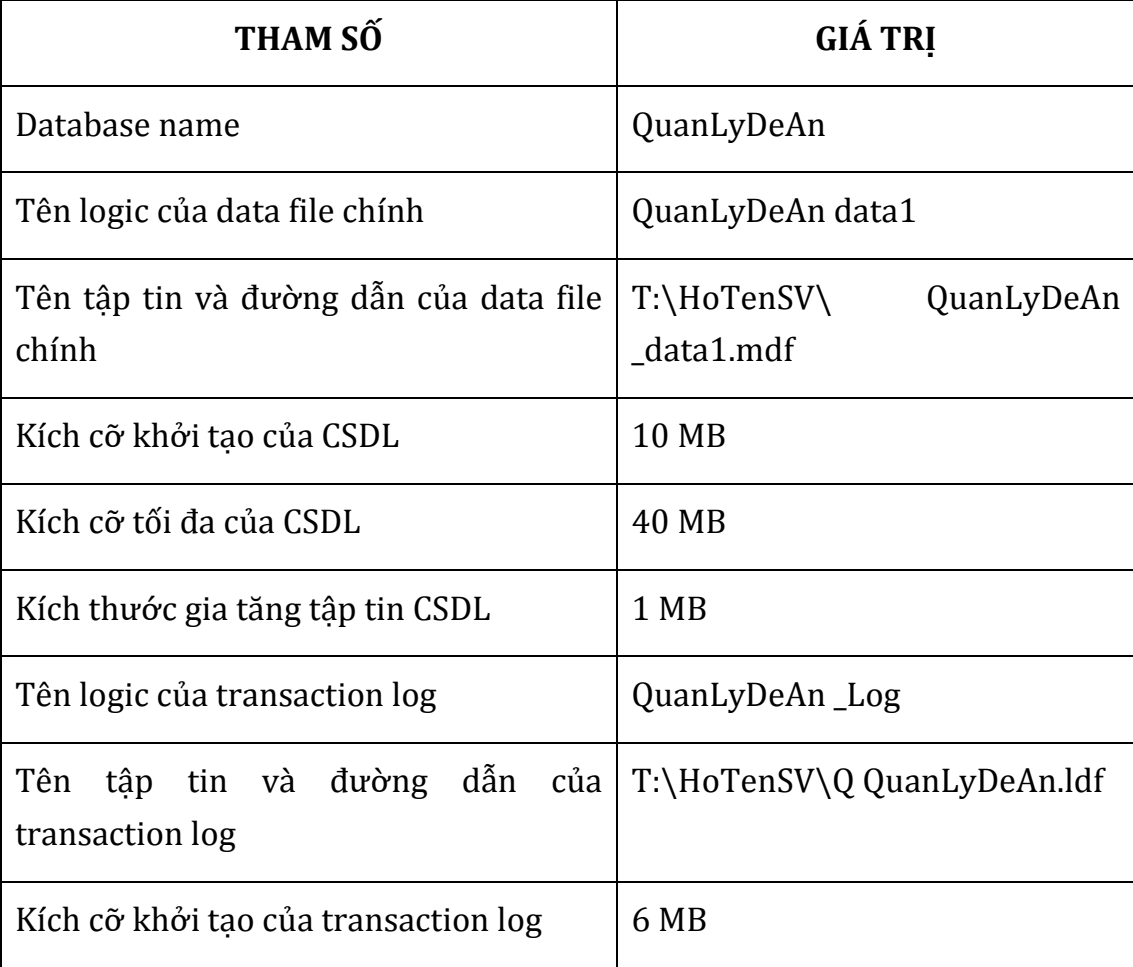

#### BÀI TẬP THỰC HÀNH HỆ QUẢN TRỊ CƠ SỞ DỮ LIỆU – SQL SERVER

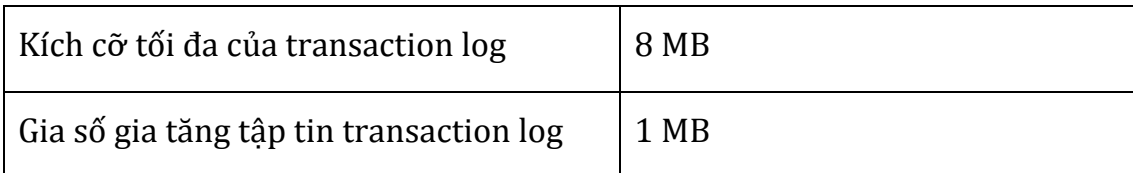

- b. Xem lại thuộc tính của CSDL QuanLyDeAn bằng Management Studio và bằng thủ tục hệ thống sp\_helpDb, sp\_spaceused.
- c. Thêm một filegroup có tên là DuLieu QuanLyDeAn (HD: dùng lệnh Alter DataBase <Tên Database> ADD FILEGROUP <Tên filegroup>)
- d. Khai báo một secondary file có tên logic là QuanLyDeAn \_data2, tên vật lý QuanLyDeAn \_data2.ndf nằm ở T:\HoTenSV, các thông số khác tùy ban chon, data file này nằm trong file group là QuanLyDeAn. (HD: Dùng lệnh Alter Database …. ADD FILE …. TO FILEGROUP …)
- e. Dùng Books Online, ban tìm hiểu thủ tục hệ thống sp\_helpfilegroup dùng để làm gì?
- f. Dùng lệnh Alter Database … Set … để cấu hình cho CSDL QuanLyDeAn có thuộc tính là Read\_Only. Dùng sp\_helpDB để xem lại thuộc tính của CSDL. Hủy bỏ thuộc tính Read\_Only.
- g. Dùng lệnh Alter DataBase … MODIFY FILE … để tăng SIZE của QuanLyDeAn \_data1 thành 50 MB. Tương tự tăng SIZE của tập tin QuanLyDeAn \_log thành 10 MB. Nếu trong Management Studio để thay đổi SIZE của các tập tin bạn làm như thế nào?

# **Module 2:**

- User-defined data type
- Xây dựng 1 số constraint: check, rule, default, unique… cho các bảng
- ▶ Backup và Restore CSDL
- 1. Cho CSDL Quản lý đề án, hãy tạo CSDL có tên\_QuanLyDeAn\_TenSV trong thư mục tùy ý . Sau đó, thiết kế cấu trúc các bảng có khóa chính khóa ngoại và kiểu dữ liệu theo lược đồ sau (thực hiện bằng DDL).

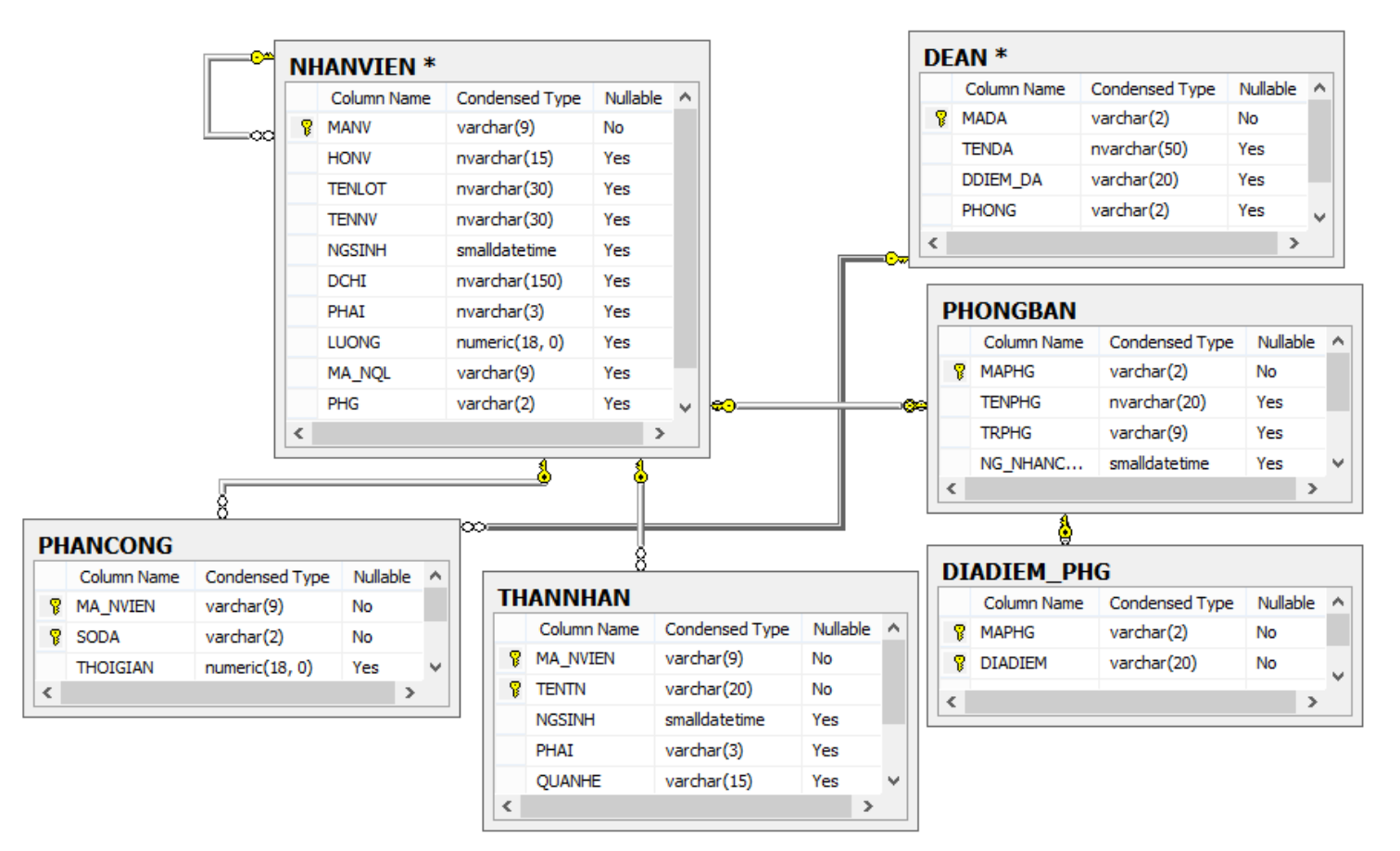

- 2. Tìm hiểu về kiểu dữ liệu (datatype):
	- a. Tìm hiểu và trả lời các câu hỏi sau:
		- Có mấy loại datatype, hãy liệt kê.
- Các system datatype được SQL Server lưu trữ trong Table nào ở trong CSDL nào.
- Các User-defined datatype được SQL Server lưu trữ trong Table nào ở trong CSDL nào?
- b. Vào màn hình Query Editor, chon QuanLyDeAn là CSDL hiện hành, đinh nghĩa các datatype:

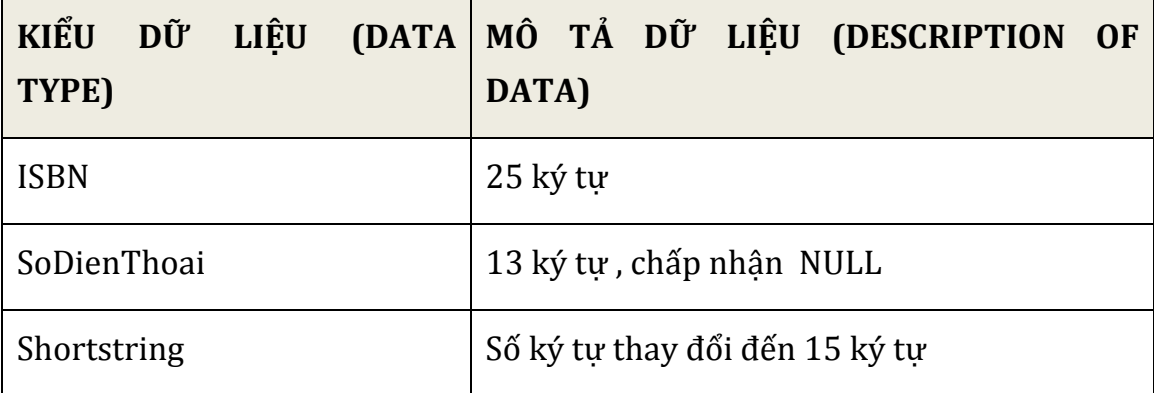

#### **Dùng thủ tục sp\_addtype hoặc Create Type để định nghĩa**

#### **Ví dụ: EXEC sp\_addtype SODienThoai, 'char(13)', NULL**

- c. Các User-defined datatype vừa định nghĩa được lưu trữ ở đâu và phạm vi sử dụng của nó ở đâu (trong toàn bộ một instance hay chỉ ở trong CSDL hiện hành).
- d. Có bao nhiêu cách liệt kê danh sách các các User-Defined datatype vừa định nghĩa.

#### **SELECT domain\_name, data\_type, character\_maximum\_length**

**FROM information\_schema.domains**

**ORDER BY domain\_name**

#### **Hoặc SELECT \* From Systype**

- e. Muốn User-Defined datatype được dùng trong tất cả các CSDL thì bạn định nghĩa nó ở đâu?
- f. Bạn hãy tạo 1 bảng có tên là Nhanvien\_Backup(MaNV, Hoten, NgaySinh, Phai, DienThoai, ThanhPho) trong CSDL QuanLyDeAn và sử dụng User-defined data type vừa định nghĩa ở trên. Trong đó, thêm các ràng buộc sau:

 $IBM-T60$  9

- MaNV có giá trị từ  $1\rightarrow 1000$ , Primary Key
- HoTen không được bỏ trống
- DienThoai có 13 số, và duy nhất (Unique)
- ThanhPho mặc định là Hồ Chí Minh. (default)
- g. Hãy xóa kiểu dữ liệu SoDienThoai. Có xóa được hay không? Tại sao?
- 3. Cài đặt thêm các ràng buộc check, rule, default:
	- a. Hãy tạo ràng buộc cho cột Phai của bảng Nhanvien\_Backup chỉ có "Nam" hoặc "Nữ"
	- b. Hãy tạo ràng buộc cho dữ liệu cho cột NgaySinh <=Ngayhientai-18 (năm) trong bảng Nhanvien\_Backup.
	- c. Tạo 1 rule có tên là rule\_luong cho phép chứa giá trị lớn hơn 0, rồi gắn nó vào cột Luong trong bảng Nhanvien.
	- d. Tạo 1 default có giá trị là 'Tp.Hồ Chí Minh' , sau đó gắn vào cột **DDIEM\_DA** của bảng DIADIEM.
- 4. Hãy thực hiện việc Backup và Retore CSDL Quanlydean.

# **Module 3:**

▶ Data Manipulation Language: SELECT, INSERT, UPDATE, DELETE

## **Phần 1: câu lệnh INSERT**

1. Thực hiện việc attach để attach CSDL QuanLyDeAn được GV cung cấp tại phòng thực hành. Sau đó, chèn dữ liệu vào các bảng theo mẫu lệnh sau. Kiểm tra dữ liệu sau mỗi lần thực hiện.

INSERT table\_name

SELECT \* FROM table\_name

- 2. Hiệu chỉnh kiểu dữ liệu cho cột TENPHG thành nvarchar(20). Thêm vào bảng PhongBan dòng sau:
	- **2 Nhân sự 10 2003/12/12**
	- $\rightarrow$  kiểm tra có lỗi gì xảy ra?. Ban phải làm gì?
- 3. Thực hiện thêm tiếp các record sau:

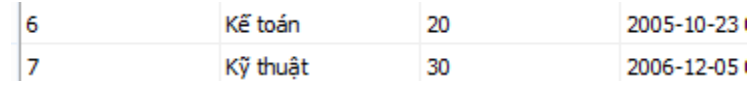

- 4. Thêm tùy ý vào bảng DeAn các record có mã đề án (MADA) là 8,9,11,12,13,14,15. Dữ liệu các cột còn lai tùy chon.
- 5. Thêm vào bảng phân công (PHANCONG) 50 dòng cho các nhân viên có mã số từ  $10\rightarrow50$  tương ứng với các đề án 8,9,11,12,13,14,15 (nhập bằng cửa sổ Edit top 200 rows, không cần dùng lệnh).
- 6. Thêm dữ liệu vào các cột manv, honv, tenlot, tennv của bảng nhanvien với dữ liệu lấy từ các cột customerID,firstname, middlename, lastname của các nhân viên có mã số từ 102 đến 200 lấy từ bảng Customer của CSDL AdventureWorks.

## **Phần 2: câu lệnh UPDATE**

- 1. Cập nhật địa chỉ cho các nhân viên có địa chỉ =null là Tp.Hồ Chí Minh trong table Nhanvien
- 2. Cập nhật PHG =2 cho những nhân viên có mã số từ 1 đến 10; PHG=6 cho các nhân viên có mã số từ 11 đến 40, PHG=7 cho các nhân viên có mã số từ 41 đến 80, PHG =5 cho các nhân viên có mã số từ  $102\rightarrow 200$ .
- 3. Cập nhật ngày sinh cho những nhân viên có ngày sinh = null (is null) là ngày 01/01/1985 trong table Nhanvien.
- 4. Cập nhật LUONG =100000 cho các nhân viên ở phòng NghienCuu, LUONG =65000 cho các nhân viên ở phòng Kế toán, LUONG=85000 cho các nhân viên ở phòng Kỹ thuật, LUONG = 70000 cho các nhân viên ở phòng nhân sự.
- 5. Cập nhật mã người quản lý (MA\_NQL) trong bảng nhân viên tương ứng với phòng ban mà nhân viên đó thuộc về.

VD: nhân viên có mã nv =8, thuộc phòng ban 2 thì mã người quản lý là 10.

#### **Phần 3: câu lệnh SELECT**

#### **3.1 TRUY VẤN CƠ BẢN 3.1.1 Truy vấn đơn giản**

- 1. Tìm các nhân viên làm việc ở phòng số 5
- 2. Tìm các nhân viên có mức lương trên 25000
- 3. Tìm các nhân viên có mức lương trên 65,000 ở phòng 1 hoặc các nhân viên có mức lương trên 70,000 ở phòng 2
- 4. Cho biết họ tên đầy đủ của các nhân viên ở TP HCM
- 5. Cho biết họ tên đầy đủ của các nhân viên có họ bắt đầu bằng ký tự 'N'
- 6. Cho biết ngày sinh và địa chỉ của nhân viên Lê Minh Tính
- 7. Cho biết các nhân viên có năm sinh trong khoảng 1955 đến 1975
- 8. Cho biết các nhân viên và năm sinh của nhân viên
- 9. Cho biết các nhân viên và tuổi của nhân viên

#### **3.1.2 Truy vấn có sử dụng phép kết**

- 10.Với mỗi phòng ban, cho biết tên phòng ban và địa điểm phòng
- 11.Tìm tên những người trưởng phòng của từng phòng ban
- 12.Tìm tên và địa chỉ của tất cả các nhân viên của phòng "Điều hành".
- 13.Với mỗi đề án ở Nha TRang, cho biết tên đề án, tên phòng ban, họ tên và ngày nhận chức của trưởng phòng của phòng ban chủ trì đề án đó.
- 14.Tìm tên những nữ nhân viên và tên người thân của họ
- 15.Với mỗi nhân viên, cho biết họ tên nhân viên và họ tên người quản lý trực tiếp của nhân viên đó
- 16.Với mỗi nhân viên, cho biết họ tên của nhân viên đó, họ tên người trưởng phòng và họ tên người quản lý trực tiếp của nhân viên đó.
- 17.Tên những nhân viên phòng số 5 có tham gia vào đề án "Xây dựng nhà máy chế biến thủy sản" và tên người quản lý trực tiếp.
- 18.Cho biết tên các đề án mà nhân viên Trần Anh Tuấn đã tham gia.

#### **3.2 GOM NHÓM**

- 19.Cho biết số lượng đề án của công ty
- 20.Cho biết số lượng đề án do phòng 'Nghiên Cứu' chủ trì
- 21.Cho biết lương trung bình của các nữ nhân viên
- 22.Cho biết số thân nhân của nhân viên 'Lê Thanh Sang'
- 23.Với mỗi đề án, liệt kê tên đề án và tổng số giờ làm việc một tuần của tất cả các nhân viên tham dự đề án đó.
- 24.Với mỗi đề án, cho biết có bao nhiêu nhân viên tham gia đề án đó
- 25.Với mỗi nhân viên, cho biết họ và tên nhân viên và số lượng thân nhân của nhân viên đó.
- 26.Với mỗi nhân viên, cho biết họ tên của nhân viên và số lượng đề án mà nhân viên đó đã tham gia.
- 27.Với mỗi nhân viên, cho biết số lượng nhân viên mà nhân viên đó quản lý trực tiếp.
- 28.Với mỗi phòng ban, liệt kê tên phòng ban và lương trung bình của những nhân viên làm việc cho phòng ban đó.
- 29.Với các phòng ban có mức lương trung bình trên 30,000, liệt kê tên phòng ban và số lượng nhân viên của phòng ban đó.
- 30.Với mỗi phòng ban, cho biết tên phòng ban và số lượng đề án mà phòng ban đó chủ trì
- 31.Với mỗi phòng ban, cho biết tên phòng ban, họ tên người trưởng phòng và số lượng đề án mà phòng ban đó chủ trì
- 32.Với mỗi phòng ban có mức lương trung bình lớn hơn 50,000, cho biết tên phòng ban và số lượng đề án mà phòng ban đó chủ trì.
- 33.Cho biết số đề án diễn ra tại từng địa điểm
- 34.Với mỗi đề án, cho biết tên đề án và số lượng công việc của đề án này.

35.Với mỗi công việc trong đề án có mã đề án là 20, cho biết số lượng nhân viên được phân công .

## **3.3 TRUY VẤN LỒNG + GOM NHÓM**

- 36.Cho biết danh sách các đề án (MADA) có: nhân công với họ (HONV) là 'Lê' hoặc có người trưởng phòng chủ trì đề án với họ (HONV) là 'Lê'.
- 37.Danh sách những nhân viên (HONV, TENLOT, TENNV) có trên 2 thân nhân.
- 38.Danh sách những nhân viên (HONV, TENLOT, TENNV) không có thân nhân nào (dùng NOT IN, LEFT JOIN, NOT EXISTS)
- 39.Danh sách những trưởng phòng (HONV, TENLOT, TENNV) có tối thiểu một thân nhân.
- 40.Tìm họ (HONV) của những trưởng phòng chưa có gia đình.
- 41.Cho biết họ tên nhân viên (HONV, TENLOT, TENNV) có mức lương trên mức lương trung bình của phòng "Nhân sự"
- 42.Cho biết tên phòng ban và họ tên trưởng phòng của phòng ban có đông nhân viên nhất.
- 43.Cho biết danh sách các mã đề án mà nhân viên có mã là 60 chưa làm.
- 44.Danh sách nhân viên gồm MaNv, HovaTen (được nối từ các cột HONV, TENLOT, TENNV) và địa chỉ (DCHI) của những nhân viên làm việc cho một đề án ở 'TP HCM' nhưng phòng ban mà họ trực thuộc lại không tọa lạc ở thành phố 'TP HCM'
- 45. Tổng quát câu 16, tìm họ tên và địa chỉ của các nhân viên làm việc cho một đề án ở một thành phố nhưng phòng ban mà họ trực thuộc lại không toạ lạc ở thành phố đó.

#### **3.5 COMPUTE/COMPUTE BY**

.

- 46.Danh sách nhân viên gồm MaNv, HovaTen (được nối từ các cột HONV, TENLOT, TENNV), Tuổi và tuổi trung bình của các nhân viên trong công ty (dùng COMPUTE)
- 47.Danh sách các Phòng ban, Tên đề án và tổng lương trung bình phải trả cho mỗi đề án (COMPUTE BY). Lương trung bình được tính từ trung bình của tổng lương\_đề án các nhân viên, trong đó lương\_đề án của mỗi nhân viên = LUONGx với số giờ làm việc cho mỗi đề án của nhân viên đó.

### **3.4 PHÉP CHIA**

- 48.Danh sách những nhân viên MaNV, Phái, HoTen được nối từ HONV, TENLOT, TENNV làm việc trong mọi đề án của công ty
- 49.Danh sách những nhân viên MaNV, Phái, HoTen được nối từ HONV, TENLOT, TENNV được phân công tất cả đề án do phòng số 5 chủ trì.
- 50.Tìm những nhân viên MaNV, Phái, HoTen (HONV, TENLOT, TENNV) được phân công tất cả đề án mà nhân viên Lê Minh Tính làm việc
- 51.Cho biết danh sách nhân viên tham gia vào tất cả các đề án ở TP HCM
- 52.Cho biết phòng ban chủ trì tất cả các đề án ở HaNoi

#### **3.6. UNION/INTERSECT**

53.Cho biết những phòng ban có nhân viên tham gia cả 2 dự án ở HaNoi và Tp.HCM.

54. Cho biết những phòng ban có nhân viên tham gia dự án ở Tp.HCM hoặc ở HaNoi.

#### **Phần 4: câu lệnh DELETE**

Lưu ý, việc xóa dữ liệu là công việc cần thân trong, nên chúng ta ít thao tác trên CSDL với lệnh DELETE, trừ khi loại bỏ dữ liệu tạm. Nên **phần này yêu cầu chúng ta phải sao chép dữ liệu trước khi thực hiện các công việc sau**:

- 1. Hãy xóa các nhân viên chưa tham gia đề án nào.
- 2. Hãy xóa các nhân viên không có thân nhân.

Sẽ có nhiều record không xóa được, bạn tìm hiểu tại sao? Ghi trả lời.

# **Module 4 & 5:**

 $\triangleright$  Nội dung: BATCH, VIEW, USER-DEFINED FUNCTION

## **PHẦN 1: BATCH**

- 1. Viết đoạn batch để in ra tổng số dự án mà nhân viên có MANV = '333445555' tham gia. Nếu tổng số dư án <3 thì in ra "Tham gia ít" ngược lại in ra "Tham gia nhiều". Lưu ý, MaNV phải được sử dụng như biến, không gán giá trị trực tiếp vào điều kiện của câu truy vấn.
- 2. Viết vòng lặp while để xuất ra bảng cửu chương 2
- 3. Thêm một cột Email(varchar(30)) vào bảng NHANVIEN. Viết vòng lặp WHILE để chèn dữ liệu cho cột Email cho các nhân viên theo mẫu sau : [User\\_MaNV@mail.com.](mailto:User_MaNV@mail.com)

Ví dụ, nhân viên có mã số 101 được thêm vào dữ liệu : User 101@mail.com

4. Viết đoạn batch sử dụng SELECT …CASE để trả về thông tin của nhân viên cùng với độ tuổi của nhân viên. Trong đó, độ tuổi tính như sau :nếu tuổi của nhân viên từ 18 $\rightarrow$ 30 là độ tuổi thanh niên, từ 31 đến 45 là trung niên, từ 46 đến 60 là cao niên.

#### **Phần 2 : VIEWS**

- 1. Viết truy vấn liệt kê tên các nhân viên cùng với các dự án mà nhân viên đó tham gia. Run và kiểm tra kết quả.
- 2. Tạo một View có tên NV\_DA với nội dung truy vấn là câu 1. Mở cửa sổ Object Explorer, xem view vừa tạo lưu ở đâu?. Xem kết quả dữ liệu từ View vừa tạo (SELECT \* FROM NV\_DA) và so sánh với kết quả ở câu 1; có khác nhau không?. Tại sao?
- **3.** Thêm một dòng tùy ý vào bảng PHANCONG, sau đó thực hiện lệnh SELECT \* FROM NV\_DA, kết quả có thay đổi so với câu 2 không?. Tại sao?
- **4.** Thực hiện lệnh:

```
UPDATE NV_DA
```

```
SET TENDA = N' Quản lý các dự án CNTT thông tin'
```
WHERE TENDA=N'Resort nghỉ dưỡng'

Câu lệnh có thực hiện được không?. Tại sao?

Thực hiện câu lệnh: SELECT \* FROM NV\_DA và SELECT \* FROM DEAN để xem sự thay đổi dữ liệu

- 5. Viết truy vấn hiển thị HoTen của nhân viên, tên dự án nhân viên đó tham gia cùng với tổng tiền lương của nhân viên theo dự án (tiền lương = số giờ \* LUONG). Sắp xếp tiền lương tăng dần. Sau đó, thực hiện các yêu cầu sau:
	- a. Tạo một View5a dựa trên query này. Bạn sẽ gặp lỗi, tại sao?
	- b. Hãy hiệu chỉnh để có thể tạo được View5b dựa trên query trên.
- 6. Tạo View6 gồm các thông tin của bảng DEAN nhưng chỉ lấy các dự án có địa điểm ở Tp.HCM.
	- a. Sửa câu View6 thành View6a có thêm tùy chon WITH ENCRYPTION. Sử dụng sp\_helptext để xem lại mã lênh. Có xem được không?
	- b. Sửa câu View6 thành View6b có thêm tùy chọn WITH SCHEMABINDING. Bạn cần hiệu chỉnh điều gì để có thể thực thi được view.
	- c. Sửa câu View6 thành View6c có thêm tùy chọn WITH CHECK OPTION. Sau đó thêm một dòng dữ liệu sau thông qua View6c:

INSERT View6c

VALUES('99','Xây dựng đường cao tốc LT-DN', 'Đồng Nai','5')

Bạn có thêm được không, tại sao?

Sửa lại dữ liệu để có thể thêm được thông qua View6c.

- d. Xóa dữ liệu vừa thêm ở câu c thông qua View6c.
- 7. Tạo 3 bảng DEAN\_HCM, DEAN\_HANOI, DEAN\_VT gồm các cột:
	- MaDA varchar(2) Primary Key, TenDA nvarchar(50), DDIEM\_DA varchar(20), PHONG varchar(2). Trong đó :
	- DEAN\_HCM: check contraint của DDIEM\_DA là 'Tp.Hồ Chí Minh'
	- DEAN HANOI: check contraint của DDIEM DA là 'Hà Nôi'
	- DEAN\_VT: check contraint của DDIEM\_DA là 'Vũng Tàu' Thêm vào mỗi bảng 2 record với ràng buộc tương ứng. Tạo một partition view từ 3 bảng dữ liệu trên. Xem kết quả view vừa tạo được.

## **PHẦN 3: USER-DEFINED FUNCTIONS**

- 1. Viết hàm trả về tổng tiền lương trung bình của một phòng ban tùy ý (truyền vào MaPB)
- 2. Viết hàm trả về tổng lương nhận được của nhân viên theo dự án (truyền vào MaNV và MaDA)
- 3. Viết hàm trả về tổng tiền lương trung bình của các phòng ban
- 4. Viết hàm trả về tổng tiền thưởng cho nhân viên dựa vào tổng số giờ tham gia dự án(Time\_Total) như sau:
	- Nếu Time\_Total >=30 và <=60 thì tổng tiền thưởng =  $500$  (\$)
	- Nếu Time\_Total >60 và <100 thì tổng tiền thưởng = 1000 (\$)
	- Nếu Time\_Total >=100 và <150 thì tổng tiền thưởng =1200(\$)
	- Nếu Time Total >=150 thì tổng tiền thưởng = 1600 (\$)
- 5. Viết hàm trả ra tổng số dự án theo mỗi phòng ban.
- 6. Viết hàm trả về kết quả là một bảng (Table), viết bằng hai cách: Inline Table-Valued Functions và Multistatement Table-Valued. Thông tin gồm: MaNV, HoTen, NgaySinh, NguoiThan, TongLuongTB.

# **Module 6:**

 $\triangleright$  Kiểm tra giữa kỳ

# **Module 7 & 8:**

▶ Nội dung: Stored Procedure, Cursor

- 1. Việc insert, update, delete, select dữ liệu ở bảng hoàn toàn thực hiện được chỉ bằng câu lệnh DML. Tuy nhiên, trong một số trường hợp, chúng ta cần thiết phải gán quyền cho người dùng (sẽ được đề cập ở module sau) mà không cần thực hiện việc gán quyền trên table thì ta sẽ sử dụng procedure để điều khiển thao tác dữ liệu. Ở bài tập này, yêu cầu sinh viên tạo thủ tục với các thao tác tương ứng như sau:
	- a. Tạo thủ tục IN\_PROC\_DEAN cho phép thêm dữ liệu vào bảng đề án với các tham số vào là các field của bảng DEAN
	- b. Tạo thủ tục SE\_PRO\_DEAN cho phép xem các đề án có địa điểm đề án được truyền vào khi gọi thủ tục.
	- c. Tạo thủ tục UP\_PROC\_DEAN cho phép cập nhật lại địa điểm đề án là Bà Rịa Vũng Tàu cho các đề án có địa điểm Vung Tau với 2 tham số truyền vào là diadiem\_old, diadiem\_new.
	- d. Tạo thủ tục DEL\_PROC\_DEAN cho phép xóa các đề án đã thêm vào thông qua thủ tục IN\_PROC\_DEAN. Tham số truyền vào là MaDean.
- 2. Tạo thủ tục có tham số vào là MaNV, tham số ra (OUTPUT) là tổng số giờ (tổng thời gian) làm việc của nhân viên của tất cả các dự án.

CREATE PROC proc\_name

(@manv datatype, @tong datatype OUTPUT)

AS

BEGIN

--SELECT statement

END

--exec

DECLARE @tong datatype EXEC proc\_name 'Manv\_data', @tong OUTPUT 3. Viết thủ tục có tên INSERT\_DEAN để thêm dữ liệu vào bảng DEAN thỏa mãn các ràng buộc sau: kiểm tra MADEAN cần chèn có rỗng không hoặc có trùng với các mã đề án khác đã có trong bảng đề án không. Nếu có hãy thông báo lỗi " Bị trùng mã đề án hoặc mã đề án rỗng, chọn mã đề án khác!!!".

Thực thi thủ tục với 1 trường hợp đúng và 2 trường hợp sai để kiểm chứng.

4. Viết thủ tục SALARY\_REPORT có sử dụng con trỏ (cursor) để in ra kết quả cửa sổ query analyzer là thông tin giờ dự án cùng với tổng tiền theo dự án của từng nhân viên.(Xem mẫu ví dụ dưới cho 1 nhân viên)

```
Nhân viên: 333445555 - Lê Minh Sang
```
Dec 8 1945 - Nam

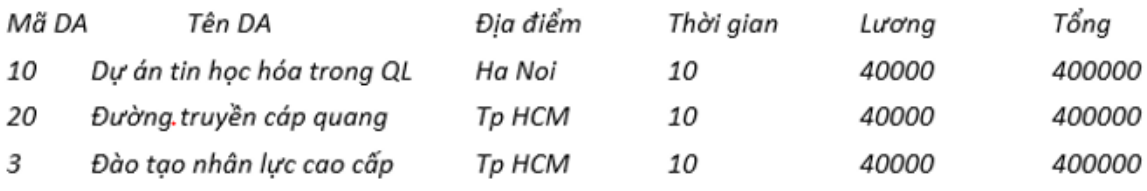

5. Viết thủ tục SUM\_SALARY để tính tổng tiền phải trả cho nhân viên với tham số truyền vào là mã nhân viên.

Ví dụ: Tổng tiền phải trả cho nhân viên '333445555' là 400000+400000+400000=1200000.

6. Viết thủ tục để kiểm tra việc thêm dữ liệu vào bảng PHANCONG thỏa mãn yêu cầu sau: THOIGIAN phải > 0 và SoDA phải tồn tại ở bảng DeAn. Nếu không thỏa mãn phải thông báo lỗi tương ứng và không được phép insert.

```
--hướng dẫn
CREATE PROC proc_name
AS
BEGIN TRY
     --do something
END TRY
BEGIN CATCH
     ROLLBACK TRANSACTION
     PRINT 'Message content'
END CATCH
```
7. Thêm vào cột HIRE\_DATE (ngày nghỉ hưu) trong bảng nhân viên. Viết thủ tục dùng để cập nhật ngày nghỉ hưu là ngày hiện tại cộng thêm 100 (ngày) cho những nhân viên có tuổi từ 65 trở lên. Tham số truyền vào là field ngaysinh của nhân viên.

## **Module 9 & 10:**

Nội dung: Triggers, Users role

1. Tạo triggers trên bảng nhân viên cho thao tác UPDATE. Khi có thao tác UPDATE xảy ra trên field TENNV thì thông báo cho người dùng 'Không được cập nhật' và hủy thao tác.

2. Thêm một cột ToTal\_Time vào trong bảng nhân viên. Viết trigger cho thao tác insert, update, delete trên bảng PhanCong. Khi có mẫu tin được thêm vào, hay cập nhật, hay xóa thì ToTal\_Time được tính lại tương ứng cho nhân viên được phân công. Lưu ý, giả sử ban đầu ToTal\_Time = 0. ToTal\_Time là tổng thời gian phân công cho nhân viên của các dự án.

3. Tạo trigger cho thao tác insert, update trên bảng Nhanvien để kiểm tra ràng buộc liên thuộc tính giữa ngày sinh và Hire\_date, trong đó ngày sinh luôn luôn < Hire\_date – 40. (40 là giá trị của datepart ' yy').

4. Tạo trigger để kiểm tra thao tác insert trên bảng THANNHAN sao cho số lượng thân nhân được thêm vào tương ứng với một nhân viên không quá 5 người.